# Cadre photo numérique

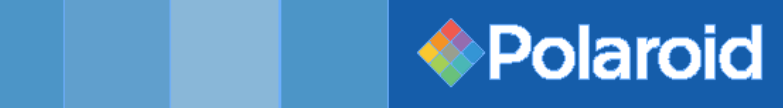

# Manuel d'utilisation

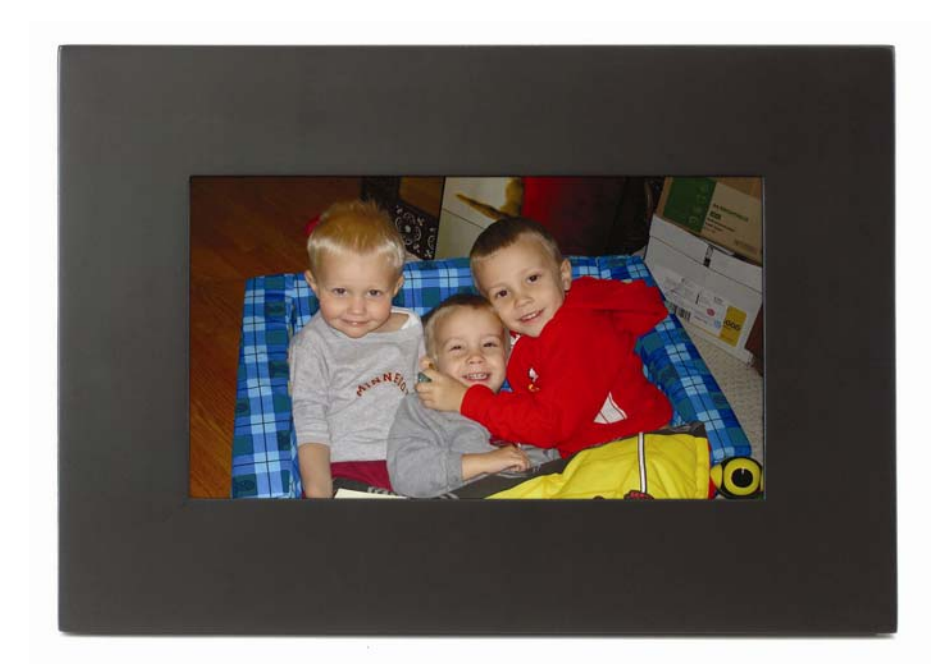

20070327

**NOUS VOUS FÉLICITONS** d'avoir acheté le cadre photo numérique LCD 8" de Polaroid. Veuillez lire attentivement et respecter toutes les consignes et tous les avertissements de ce manuel d'utilisation avant d'utiliser ce produit pour la première fois. Négliger de suivre ces avertissements peut causer des blessures corporelles ou détériorer le matériel. Veuillez par ailleurs ranger ce Manuel d'Utilisateur dans un endroit facilement accessible pour pouvoir le consulter au moment voulu.

**Important :** Conserver le carton d'origine ainsi que tout emballage dans l'éventualité d'une réexpédition.

## **CONSIGNES IMPORTANTES DE SECURITE DU PRODUIT**

### **Manipulation correcte du Cadre photo numérique**

Manipuler toujours avec soin ce cadre photo numérique Éviter de toucher l'écran LCD, car les huiles naturelles de la peau sont difficile à enlever.

Poser toujours le Cadre photo numérique sur une surface plane et fixe. Les surfaces instables peuvent provoquer la chute du Cadre photo numérique et causer des blessures ou détériorer l'appareil.

Eviter d'exposer le Cadre photo numérique directement au soleil ou à des hautes températures ; cela peut détériorer l'appareil ou raccourcir sa vie de fonctionnement. Ne pas placer l'unité à proximité de sources de chaleur, comme les radiateurs, les réchauds ou d'autres dispositifs générateurs de chaleur. Ne pas orienter la Cadre photo numérique vers la lumière directe du soleil pour réduire l'effet de reflet.

Éviter d'exposer le Cadre photo numérique à la pluie ou d'autres sources d'eau et humidité. Ne pas le placer dans la salle de bain ou la cuisine, à proximité d'un évier où il pourrait entrer en contact avec l'eau.

Ne jamais placer des objets lourd ou aiguisés au dessus du panneau LCD ou du cordon électrique.

### **Surcharge des prises de courant**

Ne surchargez pas les prises de courant électriques lors de l'utilisation du porte-photo numérique. Surcharger les prises murales, les circuits ou les cordons prolongateurs peut causer une surchauffe, un incendie ou un choc électrique. Utiliser uniquement des prises de courant à contact de mise à la terre ou polarisées.

### **Protection du cordon d'alimentation**

Minimisez l'usure du cordon d'alimentation. Le cordon d'alimentation électrique doit être acheminé en contournant les voies de passage et en évitant tout contact avec d'autres objets. Ne pas passer le cordon d'alimentation en dessous des tapis ou des moquettes. Le cordon ne doit jamais être plié sévèrement, pincé ou tordu. Contrôler périodiquement l'état du cordon et chacun de ses bouts pour signes d'usure ou surface endommagée. Si c'est le cas, débrancher et remplacer le cordon.

### **Ventilation**

Les encoches et les ouvertures du Cadre photo numérique ont le but de permettre la ventilation. Afin d'assurer un fonctionnement fiable de l'appareil et d'éviter sa surchauffe, ne jamais obstruer ou recouvrir ces ouvertures. Garder au moins dix (10) cm entre le Cadre photo numérique et toute paroi pour lui assurer une ventilation suffisante. Les températures excessives peuvent provoquer des incendies ou la défaillance du dispositif.

Pour assurer une ventilation correcte, ne jamais bloquer les ouvertures en plaçant le Cadre photo numérique sur un lit, un sofa, un tapis ou autre surface similaire. Ne jamais le placer dans un meuble incorporé, telle une bibliothèque ou un portant fermé, sans lui assurer une ventilation convenable.

### **Autres précautions**

**Attention :** Ne jamais enlever le boîtier en plastique. Il n'y a pas de pièces réparables par l'utilisateur à l'intérieur. Le Cadre photo numérique contient des pièces à haute tension. Les toucher peut causer des blessures graves.

N'essayez pas de le réparer vous-mêmes. La garantie ne couvre pas des réparations effectuées ou tentées par des personnes non autorisées. Confier toute opération d'entretien ou de réparation à un technicien qualifié.

Si le Cadre commence à émettre de la fumée, un bruit anormal ou une odeur inhabituelle, éteindre toute de suite et débrancher le cordon d'alimentation. Contacter le centre de réparation autorisé.

Si le Cadre photo numérique n'est plus utilisé pour une période prolongée, débrancher le cordon d'alimentation.

## **Nettoyer le Cadre photo numérique**

### **• VERIFIER QUE LE CADRE PHOTO NUMERIQUE EST HORS TENSION**

## **• NE JAMAIS PULVERISER OU TOURNER DU LIQUIDE DIRECTEMENT SUR L'ECRAN OU SUR LE BOITIER EN PLASTIQUE**

**Nettoyage de l'écran :**

- 1. Essuyer l'écran à l'aide d'un chiffon propre, doux et dépourvu de peluches. Cela enlèvera la poussière et autres particules.
- 2. S'il n'est toujours pas propre, appliquer une petite quantité de nettoyant pour vitres sans alcool ni ammoniaque sur un chiffon propre, doux et dépourvu de peluches pour nettoyer l'écran.

#### **Pour nettoyer le boîtier en plastique :**

- 1. Utiliser un chiffon doux et sec.
- 2. S'il n'est toujours pas propre, appliquer une petite quantité de détergent doux non abrasif, sans alcool ni ammoniaque, sur un chiffon propre, doux et dépourvu de peluches pour nettoyer la surface.

### **Pour nettoyer le cadre :**

Utiliser un chiffon doux et sec.

### **Dégagement de responsabilité**

Le revendeur ne recommande pas l'utilisation de nettoyants à base d'ammoniaque ou d'alcool sur l'écran LCD ou le boîtier en plastique. Certains nettoyants chimiques sont connu pour endommager l'écran et/ou le boîtier d'affichage. Votre revendeur ne sera pas tenu responsable pour des détériorations survenues suite à l'utilisation de produits de nettoyage à base d'ammoniaque ou d'alcool.

### **Contenu du paquet**

- Cadre photo numérique (écran LCD 8")
- Télécommande avec pile CR2025
- Adaptateur d'alimentation c.a.-c.c.
- **Manuel de l'utilisateur**

### **Panneau avant**

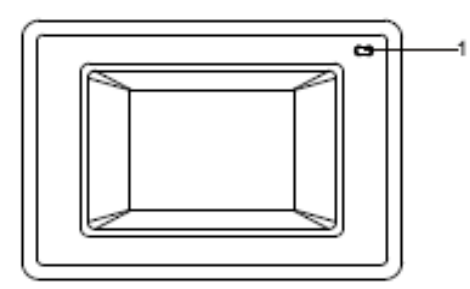

1. CAPTEUR INFRAROUGE : reçoit le signal de la télécommande.

REMARQUE: La télécommande envoie un signal infrarouge directionnel. Lorsque vous utilisez la télécommande, orientez-la toujours directement vers le capteur infrarouge. Si le capteur est recouvert ou obstrué, il ne peut pas recevoir le signal de la télécommande. Les rayons directs du soleil et une forte lumière artificielle peuvent également empêcher le capteur de recevoir le signal. Si c'est le cas, déplacer le cadre pour qu'il ne soit pas directement exposé à la lumière.

### **Panneau latéral et panneau arrière**

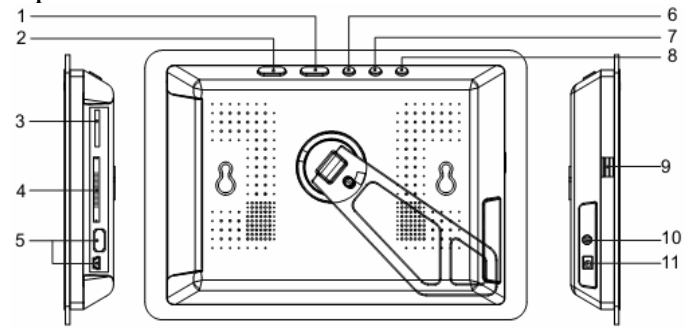

- 1.  $\mathbf{A} = \mathbf{A} \mathbf{B}$   $\mathbf{B} = \mathbf{A} \mathbf{B}$   $\mathbf{C} = \mathbf{A} \mathbf{B}$   $\mathbf{C} = \mathbf{A} \mathbf{B}$   $\mathbf{C} = \mathbf{A} \mathbf{B}$   $\mathbf{C} = \mathbf{A} \mathbf{B}$   $\mathbf{C} = \mathbf{A} \mathbf{B}$   $\mathbf{C} = \mathbf{A} \mathbf{B}$   $\mathbf{C} = \mathbf{A} \mathbf{B}$   $\mathbf{A} = \mathbf$
- 2. " **A**" & " **▼** ": Bas & Haut.
- 3. Emplacement carte SD/MS/MMC/XD : Vous pouvez y insérer l'un de ces quatre types de carte.
- 4. Emplacement carte CF (uniquement sur DPF-600/700) : Vous pouvez y insérer une carte CF.
- 5. Prises USB 2.0 : Permet de raccorder le câble USB.
- 6. OK : Touche Entrée<br>7. Touche EXIT : Inter
- 7. Touche EXIT : Interface de sélection du Mode.
- 8. Touche " ": Allumer / Eteindre.
- 9. Touche PUSH : Appuyer sur cette touche pour ouvrir le couvercle.
- 10. EARPHONE : Permet de raccorder le câble des écouteurs.
- 11. DC IN 9V : Permet de raccorder l'adaptateur de l'alimentation principale.

## **Fonctions de la télécommande**

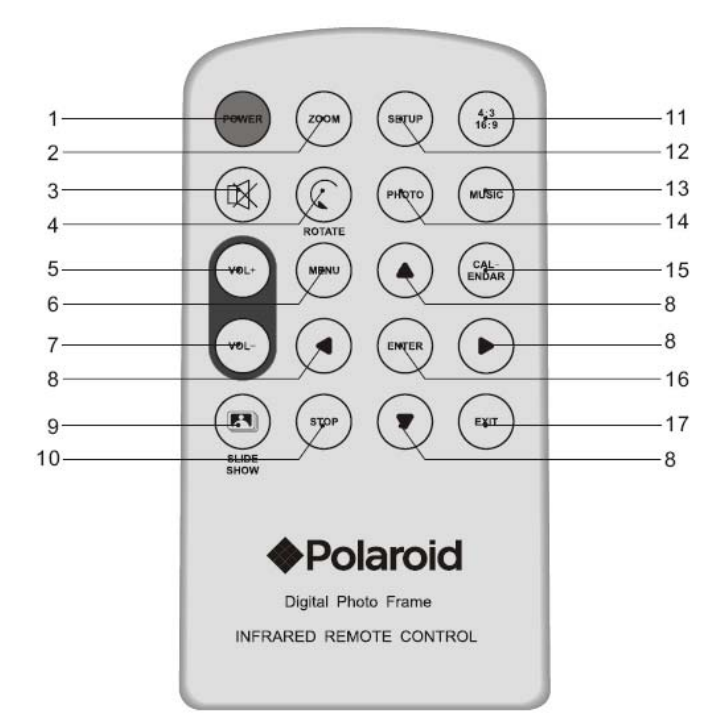

- 
- 
- 
- 
- 
- 
- 
- 8. Flèches de direction (▲▼◀►) 16. Entrée
- 1.ON/OFF (marche/arrêt) 9. Lecture des photos et de la musique
- 2. Zoom 10. Arrêt<br>3. Mute 11. 4:3 / 1
	- 11.  $4:3 / 16:9$
- 4. Tourner 12. Configuration
- 5. Volume+ 13. Lecture de la musique<br>6. Menu 14. Lecture des photos
- 14. Lecture des photos 7. Volume - 15. Écran Calendrier
	-
	-
	- 17.Quitter

## **Mode d'emploi**

Allumer l'appareil en appuyant sur le bouton d'alimentation pendant 2 à 3 secondes. L'écran affiche le menu principal :

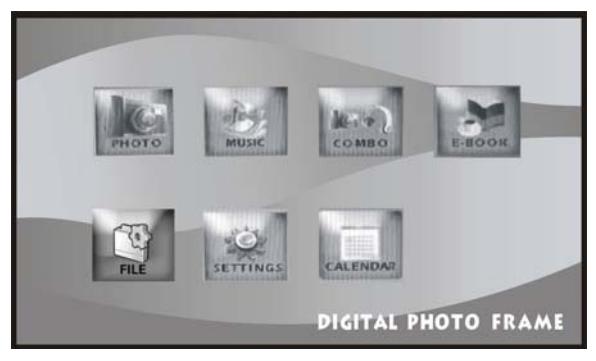

Illustration 1 Menu

## **Visualiser les images**

1. Dans le menu principal, appuyer sur les touches ( $\blacktriangle$  /  $\blacktriangledown$  /  $\blacktriangle$  /  $\blacktriangleright$ ) pour naviguer jusqu'à l'icône PHOTO. Appuyer sur ENTER (Entrée) pour confirmer la sélection. (Voir Illustration 1).

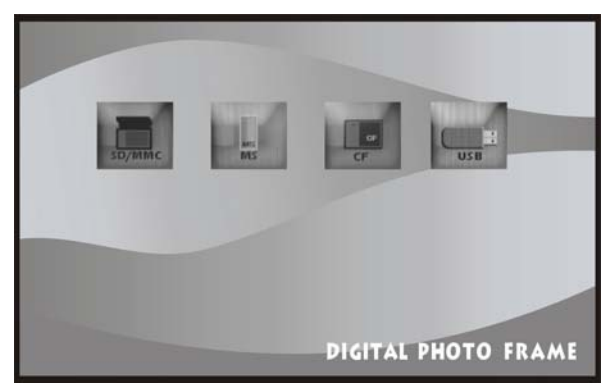

Illustration 2 Liste des sources d'image

 2. À l'aide des flèches de direction de la télécommande, naviguer jusqu'au type de carte mémoire que vous utilisez, ou sélectionner l'icône USB si vous visualisez les images sur l'ordinateur. Appuyer sur ENTER (Entrée) pour confirmer la sélection. (Voir Illustration 2).

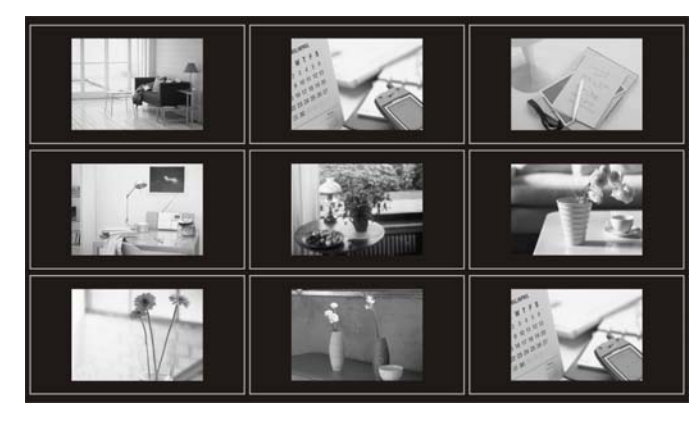

Illustration 3 Liste des

3. Utiliser les flèches de direction pour naviguer jusqu'au fichier de photos que vous souhaitez afficher. Appuyer sur la touche ENTER (Entrée) pour confirmer la sélection. (Voir Illustration 3).

2. Appuyer sur EXIT (Quitter) pour revenir à la liste des fichiers.

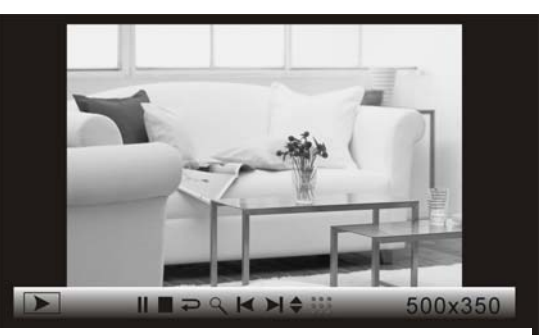

Illustration 4 Lecture des photos avec la barre Info

## **Présentation et fonctions de la barre Info :**

- **Indicateur d'état**
- **Marche/Pause**
- Arrêt
- **Pivotement de l'image**
- Zoom
- · Image précédente
- Image suivante
- Voir les info sur le fichier
- Affichage des photos en miniature
- **Affichage de la résolution des photos**

## **ÉCOUTER DE LA MUSIQUE**

1. Dans le menu principal, appuyer sur les touches ( $\blacktriangle$  /  $\blacktriangledown$  /  $\blacktriangle$  /  $\blacktriangleright$ ) pour naviguer jusqu'à l'icône MUSIQUE. Appuyer sur ENTER (Entrée) pour confirmer la sélection. (Voir Illustration 1).

- 2. À l'aide des flèches de direction de la télécommande, naviguer jusqu'au type de carte mémoire que vous utilisez, ou sélectionner l'icône USB si vous écoutez les fichiers sur l'ordinateur. Appuyer sur ENTER (Entrée) pour confirmer la sélection. (Voir Illustration 2).
- 3. Utiliser les flèches de direction pour naviguer jusqu'au fichier de musique que vous souhaitez écouter. Appuyer sur la touche ENTER (Entrée) pour confirmer la sélection.
- 4. Durant la lecture, la musique en cours de lecture et la barre Info s'affichent sur l'écran. Sélectionner une fonction en appuyant sur les touches ◄ / ►. Appuyer sur ENTER (Entrée) pour confirmer la sélection. (Voir Illustration 5).
- 5. Appuyer sur EXIT (Quitter) pour revenir à la liste des fichiers.

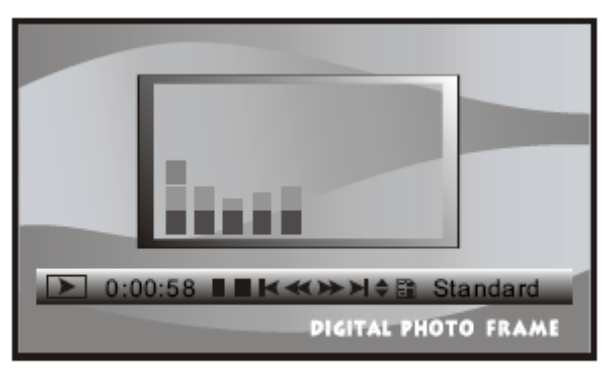

Exhibit 5. MusicPlayback with infoBar

## **Présentation et fonctions de la barre Info :**

- **Indicateur d'état**
- **Durée de lecture**
- **Marche/Pause**
- Arrêt
- Chanson précédente
- Retour rapide
- **Avance rapide**
- Chanson suivante
- Voir les info sur le fichier
- **Affichage de la balise ID3**
- Mode Lecture (Standard, Répétition, Répétition du répertoire)

## **COMBO (Voir les photos en écoutant de la musique)**

- 1. Dans le menu principal, appuyer sur les touches ( $\triangle$  /  $\nabla$  /  $\blacktriangle$  /  $\blacktriangleright$ ) pour naviguer jusqu'à l'icône PHOTO. Appuyer sur ENTER (Entrée) pour confirmer la sélection. (Voir Illustration 1).
- 2. À l'aide des flèches de direction de la télécommande, naviguer jusqu'au type de carte mémoire que vous utilisez, ou sélectionner l'icône USB si vous visualisez les fichiers sur l'ordinateur. Appuyer sur ENTER (Entrée) pour confirmer la sélection. (Voir Illustration 2).
- 3. Utiliser les flèches de direction pour naviguer jusqu'au fichier de photos que vous souhaitez afficher. Appuyer sur la touche ENTER (Entrée) pour confirmer la sélection. (Voir Illustration 4).
- 4. Sur la télécommande, appuyer sur le bouton COMBO. Pour pouvoir utiliser cette fonction, vous devez avoir enregistré des fichiers de musique sur votre carte mémoire. Vous ne pouvez pas sélectionner de chansons pendant que vous visualisez vos photos. La cadre lit l'ensemble des fichiers de musique disponibles.

## **Actions :**

- A ) Appuyer sur ENTER (Entrée) pour activer la barre d'outils de commande de la musique. (Voir Illustration 5).
- d) Appuyer deux fois sur la touche Haut (▲) pour désactiver la barre d'outils de commande.

## **E-LIVRE (Lecture d'un livre sur votre cadre photo numérique)**

- 1. Dans le menu principal, appuyer sur les touches ( $\triangle$  /  $\nabla$  /  $\blacktriangle$  /  $\blacktriangleright$ ) pour naviguer jusqu'à l'icône E-LIVRE. Appuyer sur ENTER (Entrée) pour confirmer la sélection. (Voir Illustration 1).
- 2. À l'aide des flèches de direction de la télécommande, naviguer jusqu'au type de carte mémoire que vous utilisez, ou sélectionner l'icône USB si vous visualisez les fichiers sur l'ordinateur. Appuyer sur ENTER (Entrée) pour confirmer la sélection. (Voir Illustration 2).
- 3. Utiliser les flèches de direction pour naviguer jusqu'au fichier e-livre que vous souhaitez lire. Appuyer sur la touche ENTER (Entrée) pour confirmer la sélection. (Voir Illustration 7).

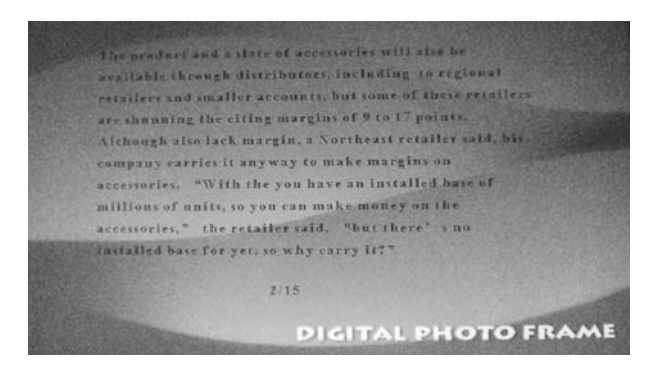

Illustration 7 E-LIVRE

## **PARAMÈTRES**

- 1. Dans le menu principal, appuyer sur les touches ( $\triangle$  /  $\nabla$  /  $\blacktriangle$  /  $\blacktriangleright$ ) pour naviguer jusqu'à l'icône PARAMÈTRES. Appuyer sur ENTER (Entrée) pour confirmer la sélection. (Voir Illustration 1).
- 2. À l'aide des flèches de direction Haut ou Bas (▲ / ▼) de la télécommande, naviguer jusqu'au paramètre que vous souhaitez modifier. Appuyer sur ENTER (Entrée) pour confirmer la sélection. (Voir Illustration 11).

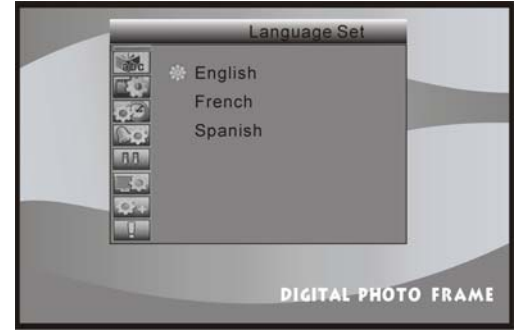

Illustration 11 Écran

## **Actions :**

a) Appuyer sur les touches ▲ / ▼ pour sélectionner un élément.

b) Appuyer sur la touche ► ou ENTER (Entrée) pour entrer dans le sous-menu.

c) Appuyer ensuite sur les touches ▲ / ▼ et la touche ENTER (Entrée) pour configurer l'élément de votre choix.

d) Appuyer sur la touche ◄ ou EXIT (Quitter) pour retourner à l'élément précédent.

## **Affichage d'Informations**

- **Sélectionner Langue**
- Réglage de l'image
- Réglage de l'horloge
- Réglage de l'alarme
- Réglage de l'allumage
- Réglage de la vidéo
- Réglage des paramètres par défaut

## **CALENDRIER**

- 1. Dans le menu principal, appuyer sur les touches ( $\blacktriangle / \blacktriangledown / \blacktriangle / \blacktriangleright$ ) pour naviguer jusqu'à l'icône CALENDRIER. Appuyer sur ENTER (Entrée) pour confirmer la sélection. (Voir Illustration 1).
- 2. À l'aide des flèches de direction (▲ / ▼ / ◀ / ▶) de la télécommande, naviguer jusqu'au mois que vous souhaitez afficher. Appuyer sur ENTER (Entrée) pour confirmer la sélection. (Voir Illustration 11).

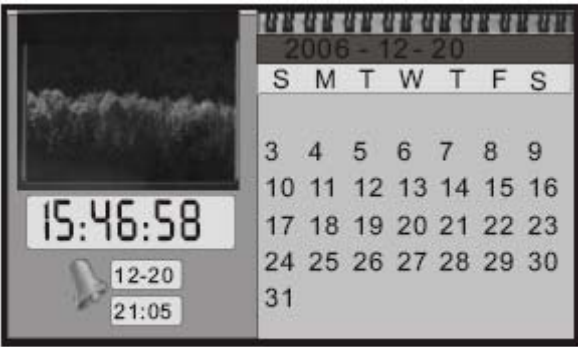

Exhibit 12. Calendar Screen

## **Actions :**

a) Appuyer sur les touches  $\triangle$  /  $\nabla$  pour afficher mois par mois.

b) Appuyer sur les touches ▲ / ▼ pour afficher année par année. **Affichage d'Informations** 

- Affichage du calendrier mensuel
- Affichage de l'image
- Affichage de l'heure
- Affichage de l'alarme

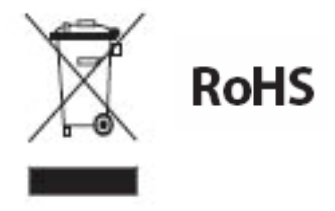

### **WEEE**

Ce produit contient des éléments électriques et électroniques. La présence de ces éléments peut, s'ils ne sont pas correctement jetés, avoir des effets nuisibles sur l'environnement et la santé de l'homme. La présence de cette marque sur le produit signifie qu'il ne doit pas être jeté dans les déchets en vrac mais ramassé séparément. En tant que consommateur, vous devez vous assurer que ce produit est correctement jeté. Pour savoir comment éliminer correctement ce produit, visitez la page **www.polaroid.com** et cliquez sur « **Société** » ou appelez le service clientèle de votre pays spécifié dans le manuel d'instructions.

« Polaroid » et « Polaroid and Pixel » sont des marques appartenant à Polaroid Corporation, Waltham, MA, USA.

Pour plus d'informations sur l'entretien, l'assistance et la garantie, visitez le site www.polaroid.com